# HP Photosmart B010 series

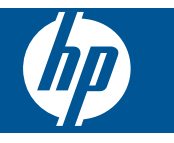

# **Kazalo**

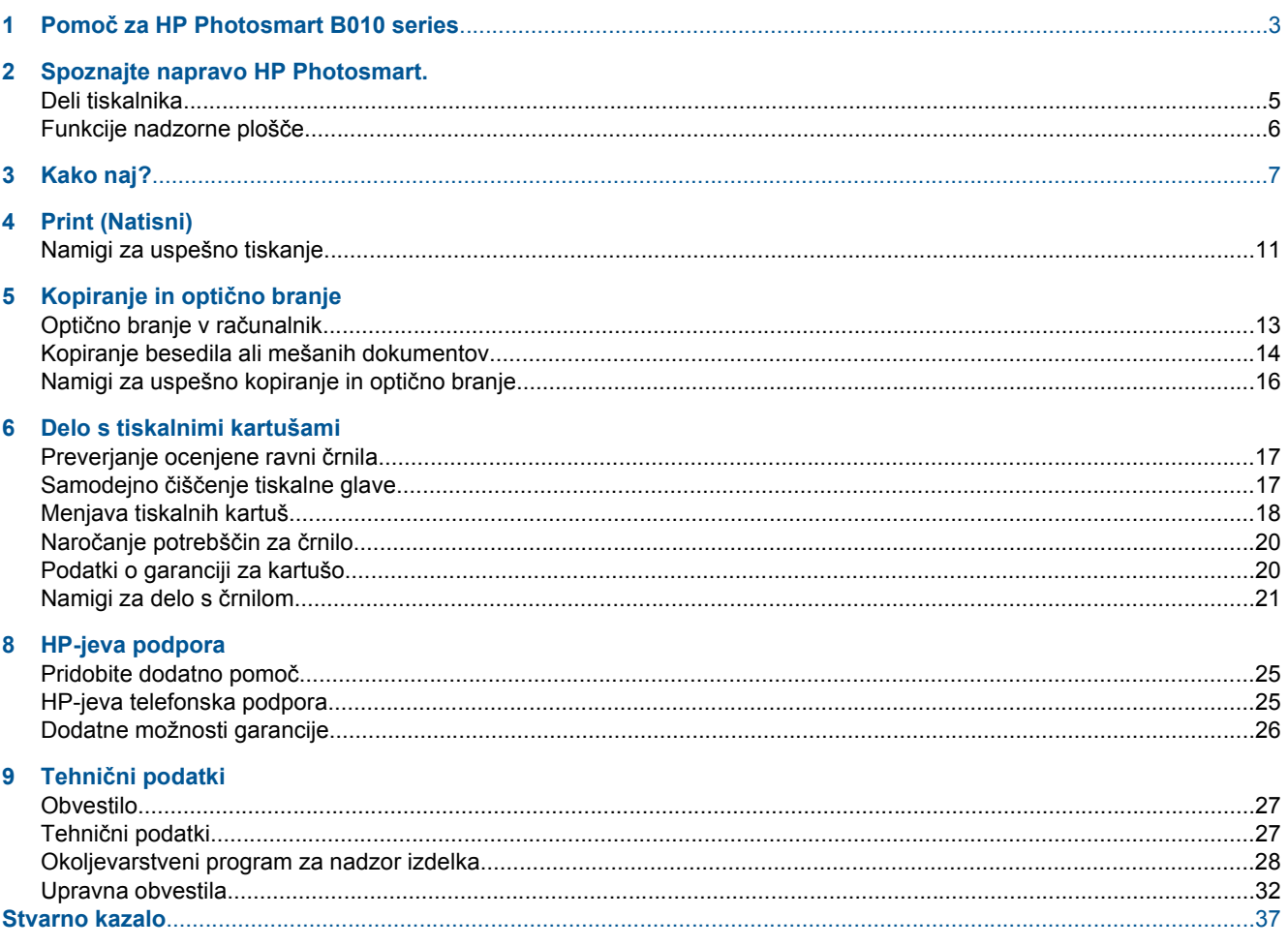

# <span id="page-4-0"></span>**1 Pomoč za HP Photosmart B010 series**

Če želite informacije o napravi HP Photosmart, glejte:

- • [Spoznajte napravo HP Photosmart. na strani 5](#page-6-0)
- • [Kako naj? na strani 7](#page-8-0)
- • [Print \(Natisni\) na strani 9](#page-10-0)
- Kopiranje in optič[no branje na strani 13](#page-14-0)
- • [Delo s tiskalnimi kartušami na strani 17](#page-18-0)
- Tehnič[ni podatki na strani 27](#page-28-0)
- • [HP-jeva telefonska podpora na strani 25](#page-26-0)

Poglavje 1

# <span id="page-6-0"></span>**2 Spoznajte napravo HP Photosmart.**

- Deli tiskalnika
- [Funkcije nadzorne ploš](#page-7-0)če

## **Deli tiskalnika**

• Pogled na HP Photosmart od od spredaj in od zgoraj

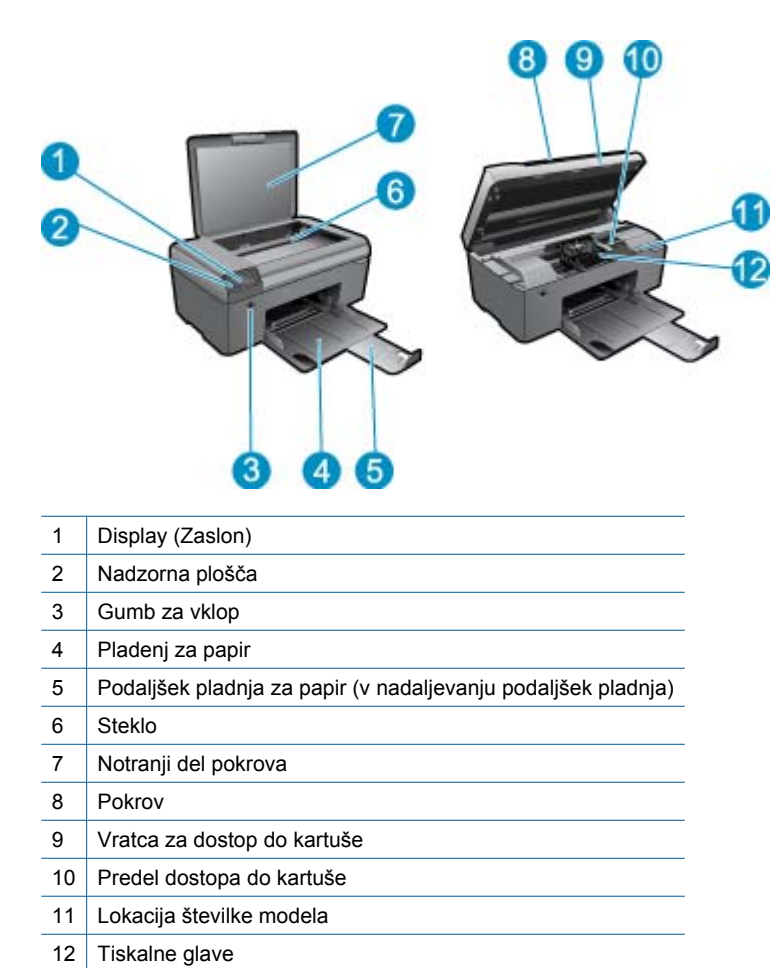

Spoznajte napravo HP Photosmart. **Spoznajte napravo HP Photosmart.**

• Pogled na HP Photosmart od zadaj

<span id="page-7-0"></span>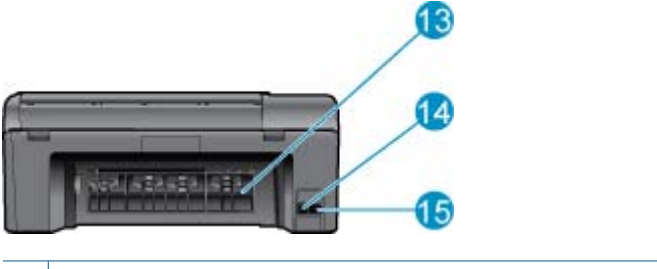

- 13 Zadnja vratca
- 14 Zadnja vrata USB
- 15 Napajalni priključek (uporabljajte samo s HP-jevim napajalnim vmesnikom.)

## **Funkcije nadzorne plošče**

**Funkcije nadzorne plošče**

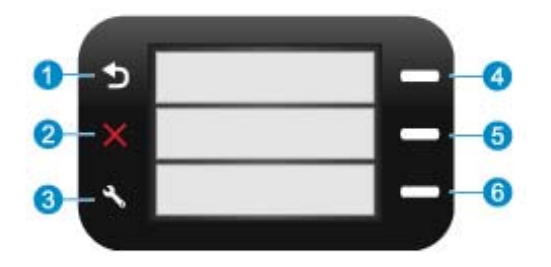

- 1 **Nazaj**: se vrne na prejšnji zaslon.
- 2 **Cancel (Prekliči)**: zaustavi trenutno delovanje, obnovi privzete nastavitve.
- 3 **Setup (Nastavitev)**: odpre meni **Setup (Nastavitev)**, kjer lahko natisnete poročilo o stanju, nastavite jezik in regijo.
- 4 **Hitri načini**: z začetnega zaslona odpre meni **Hitri načini**. Ko ne gledate začetnega zaslona, izbere možnosti, ki se navezujejo na trenutni zaslon.
- 5 **Scan (Optično branje)**: z začetnega zaslona zažene HP-jevo preverjanje programske opreme na podlagi računalnika, povezanega s tiskalnikom. Ko ne gledate začetnega zaslona, izbere možnosti, ki se navezujejo na trenutni zaslon.
- 6 **Kopiranje**: z začetnega zaslona odpre meni **Kopiranje**. Ko ne gledate začetnega zaslona, izbere možnosti, ki se navezujejo na trenutni zaslon.

# <span id="page-8-0"></span>**3 Kako naj?**

To poglavje vsebuje povezave do pogosto izvajanih opravil, kot so npr. tiskanje fotografij, optično branje in izdelovanje kopij.

- Optično branje v rač[unalnik na strani 13](#page-14-0) [Menjava tiskalnih kartuš na strani 18](#page-19-0)
- [Kopiranje besedila ali mešanih dokumentov](#page-15-0) [na strani 14](#page-15-0)
- [Odstranjevanje zagozdenega papirja iz zadnjih vratc](#page-27-0) [na strani 26](#page-27-0)
- 
- [Nalaganje medijev na strani 23](#page-24-0)
- [Pridobite dodatno pomo](#page-26-0)č na strani 25

Poglavje 3

# <span id="page-10-0"></span>**4 Print (Natisni)**

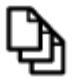

Tiskanje dokumentov na strani 9

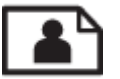

[Tiskanje fotografij na strani 10](#page-11-0)

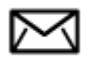

[Tiskanje ovojnic na strani 11](#page-12-0)

## **Sorodne teme**

• [Nalaganje medijev na strani 23](#page-24-0) [Namigi za uspešno tiskanje na strani 11](#page-12-0)

## **Tiskanje dokumentov**

Večino nastavitev tiskanja programska aplikacija ureja samodejno. Nastavitve morate ročno spremeniti samo v primeru, če bi radi spremenili kakovost tiskanja, tiskali na posebne vrste papirja ali prosojnic ali uporabljali posebne funkcije.

## **Tiskanje iz programske aplikacije**

- **1.** Preverite, ali je v pladnju za papir naložen papir.
- **2.** V programski aplikaciji v meniju **File** (Datoteka) kliknite **Print** (Natisni).
- **3.** Preverite, ali je naprava izbrani tiskalnik.
- **4.** Če morate spremeniti nastavitve, kliknite gumb za odpiranje pogovornega okna **Properties** (Lastnosti). Odvisno od programske aplikacije se ta gumb lahko imenuje **Properties** (Lastnosti), **Options** (Možnosti), **Printer Setup** (Nastavitev tiskalnika), **Printer** (Tiskalnik) ali **Preferences** (Nastavitve).

 $\mathbb{R}^n$  **Opomba** Pri tiskanju fotografije izberite možnosti za določen foto papir in povečavo fotografije.

- **5.** S funkcijami na karticah **Advanced** (Dodatno), **Printing Shortcuts** (Bližnjice tiskanja), **Features** (Funkcije) in **Color** (Barvno) izberite ustrezne možnosti za svoj tiskalni posel.
	- **Nasvet** Ustrezne možnosti za tiskanje preprosto nastavite z izbiro enega od prednastavljenih tiskalnih opravil na jezičku **Printing Shortcuts** (Bližnjice tiskanja). Kliknite vrsto tiskalnih opravil na seznamu **Printing Shortcuts** (Bližnjice tiskanja). Privzete nastavitve za to vrsto tiskanja so nastavljene in povzete na kartici **Printing Shortcuts** (Bližnjice tiskanja). Nastavitve lahko po potrebi spremenite tudi tukaj in jih shranite kot nove bližnjice tiskanja. Če želite shraniti bližnjico tiskanja po meri, izberite bližnjico in kliknite **Save As** (Shrani kot). Če želite bližnjico izbrisati, jo izberite in kliknite **Delete** (Izbriši).
- **6.** Kliknite **OK** (V redu), da bi zaprli pogovorno okno **Properties** (Lastnosti).
- **7.** Za začetek tiskanja kliknite **Print** (Natisni) ali **OK** (V redu).

### **Sorodne teme**

• [Nalaganje medijev na strani 23](#page-24-0) [Namigi za uspešno tiskanje na strani 11](#page-12-0)

## <span id="page-11-0"></span>**Tiskanje fotografij**

• Tiskanje fotografij, shranjenih v računalniku na strani 10

## **Tiskanje fotografij, shranjenih v računalniku**

## **Tiskanje fotografije na fotografski papir**

- **1.** Odstranite ves papir iz pladnja za papir.
- **2.** Na desno stran pladnja za papir položite foto papir s stranjo za tiskanje obrnjeno navzdol.

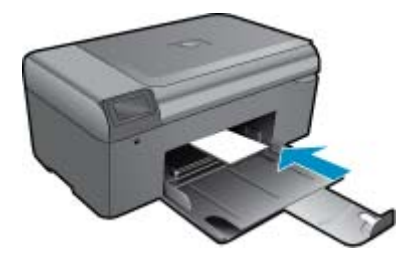

- **3.** Vodilo za širino papirja potisnite proti robu papirja.
- **4.** V programski aplikaciji v meniju **File** (Datoteka) kliknite **Print** (Natisni).
- **5.** Preverite, ali je naprava izbrani tiskalnik.
- **6.** Kliknite gumb, ki odpira pogovorno okno **Properties** (Lastnosti). Odvisno od programske aplikacije se ta gumb lahko imenuje **Properties** (Lastnosti), **Options** (Možnosti), **Printer Setup** (Nastavitev tiskalnika), **Printer** (Tiskalnik) ali **Preferences** (Nastavitve).
- **7.** Kliknite jeziček **Features** (Funkcije).
- **8.** V delu **Basic options (Osnovne možnosti)** na spustnem seznamu **Paper Type (Vrsta papirja)** izberite **More (Več)**. Nato izberite ustrezno vrsto foto papirja.
- **9.** V predelu **Resizing options (Možnosti spreminjanja velikosti)** na spustnem seznamu **Size (Velikost)** izberite **More (Več)**. Nato izberite ustrezno velikost foto papirja. Če se velikost papirja ne ujema z vrsto papirja, programska oprema izpiše opozorilo in vam omogoči izbiro druge vrste ali velikosti.
- **10.** (Izbirno) Potrdite polje **Borderless printing (Brezrobo tiskanje)**, če še ni potrjeno. Če se velikost papirja ne ujema z vrsto papirja, programska oprema naprave izpiše opozorilo in vam omogoči izbiro druge vrste ali velikosti.
- **11.** V področju **Basic Options (Osnovne možnosti)** izberite visoko kakovost tiskanja, na primer **Best (Najboljša)** na spustnem seznamu **Print Quality (Kakovost tiskanja)**.
	- **Opomba** Največjo ločljivost dpi lahko dosežete z uporabo nastavitve **Maximum dpi (Največ dpi)** in podprtimi vrstami fotografskega papirja. Če na spustnem seznamu nimate možnosti **Maximum dpi (Največ dpi)**, jo lahko omogočite prek jezička **Advanced (Napredno)**.
- **12.** V področju **HP Real Life Technologies (Tehnologije HP Real Life)** kliknite spustni seznam **Photo fix (Popravilo fotografije)** in izberite eno od naslednjih možnosti:
	- **Off (Izklop):** na sliki ne uporabi **HP Real Life Technologies (Tehnologije HP Real Life)**.
	- **Basic (Osnovno):** izboljša slike z nizko ločljivostjo; nekoliko prilagodi ostrino slike.
- **13.** Kliknite **OK (V redu)**, da se vrnete v pogovorno okno **Properties (Lastnosti)**.
- **14.** Kliknite **OK** (V redu) in nato **Print** (Natisni) ali **OK** (V redu) v pogovornem oknu **Print** (Natisni).
- **Opomba** Neporabljenega foto papirja ne puščajte v pladnju za papir. Papir se lahko začne gubati, kar lahko zmanjša kakovost izpisa. Če želite najboljše rezultate, naj se natisnjene fotografije ne nabirajo v pladnju za papir.

### <span id="page-12-0"></span>**Sorodne teme**

• [Nalaganje medijev na strani 23](#page-24-0) Namigi za uspešno tiskanje na strani 11

## **Tiskanje ovojnic**

Z napravo HP Photosmart lahko tiskate na eno ovojnico, skupino ovojnic ali liste nalepk, ki so namenjeni za brizgalne tiskalnike.

#### **Tiskanje skupine naslovov na nalepke ali ovojnice**

- **1.** Najprej na navaden papir natisnite poskusno stran.
- **2.** Preizkusno stran položite na list z nalepkami ali kuverto in ju privzdignite proti luči. Preverite razmike za vsak del besedila. Po potrebi jih popravite.
- **3.** Nalepke ali ovojnice naložite v pladenj za papir.
	- **Previdno** Ne uporabljajte ovojnic z zaponkami ali okenci. Lahko se zataknejo med valji in povzročijo zagozdenje papirja.
- **4.** Vodilo za širino papirja potiskajte navznoter ob sveženj foto papirja, dokler se ne ustavi.
- **5.** Če tiskate na ovojnice, storite naslednje:
	- **a**. Prikažite nastavitve tiskanja in kliknite jeziček **Features** (Funkcije).
	- **b**. V področju **Resizing Options** (Možnosti spreminjanja velikosti) kliknite ustrezno velikost ovojnice na seznamu **Size** (Velikost).
- **6.** Kliknite **OK** (V redu) in nato **Print** (Natisni) ali **OK** (V redu) v pogovornem oknu **Print** (Natisni).

#### **Sorodne teme**

• [Nalaganje medijev na strani 23](#page-24-0) Namigi za uspešno tiskanje na strani 11

## **Namigi za uspešno tiskanje**

Za uspešno tiskanje upoštevajte te namige.

### **Namigi za tiskanje**

- Uporabljajte pristne kartuše HP. Pristne HP-jeve kartuše so oblikovane in preizkušene s HP-jevimi tiskalniki. Vedno znova vam pomagajo pri izdelavi odličnih fotografij.
- Preverite, ali je v kartušah dovolj črnila. Ravni črnila lahko preverite v orodju **Printer Toolbox** (Orodjarna tiskalnika) v programski opremi.
- Naložite sveženj papirja, ne le en list. Uporabljajte čist in raven papir iste velikosti. Preverite, ali je na enkrat naložena le ena vrsta papirja.
- Vodila za širino papirja prilagodite tako, da se tesno prilegajo papirju. Poskrbite, da vodila ne bodo krivila papirja v vhodnem pladnju.
- Nastavite kakovost tiskanja in velikost papirja v skladu z vrsto in velikostjo papirja v vhodnem pladnju.
- Uporabljajte predogled tiskanja, da preverite robove. Nastavitve robov dokumenta ne smejo biti večjo od območja, ki ga tiskalnik lahko natisne.

Poglavje 4

# <span id="page-14-0"></span>**5 Kopiranje in optično branje**

- Optično branje v računalnik
- [Kopiranje besedila ali mešanih dokumentov](#page-15-0)
- [Namigi za uspešno kopiranje in opti](#page-17-0)čno branje

# **Optično branje v računalnik**

**E Opomba** Če želite optično brati, morate tiskalnik povezati z računalnikom, v katerem je nameščena programska oprema za optično branje. Če onemogočite programsko opremo za digitalno obdelavo slik HP Digital Imaging, gumb **Scan** (Optično branje) na zaslonu tiskalnika ne odpre HP-jeve programske opreme za optično branje. Namesto tega lahko za zagon programske opreme za optično branje uporabite HP Solution Center (Center rešitev HP).

## **Optično branje v računalnik**

- **1.** Naložite izvirnik.
	- **a**. Dvignite pokrov naprave.

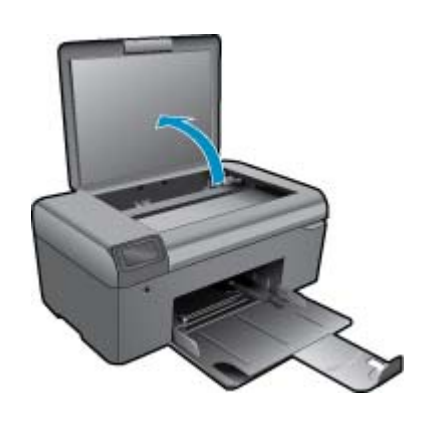

**b**. Izvirnik položite v sprednji desni kot steklene plošče s stranjo za tiskanje obrnjeno navzdol.

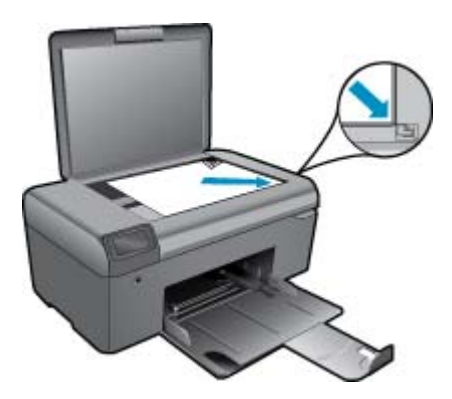

- **c**. Zaprite pokrov.
- **2.** Začnite optično branje.
	- $\mathbb{R}^n$  **Opomba** Pred začetkom optičnega branja se prepričajte, da je tiskalnik priključen na računalnik prek kabla USB.
- <span id="page-15-0"></span>**a**. Na začetnem zaslonu pritisnite gumb poleg **Scan (Optično branje)**.
- **b**. Ko se okno za predogled HP Scanning prikaže na zaslonu računalnika, prilagodite izbrano sliko, kot je zahtevano. Nato kliknite **Finish** (Dokončaj).

### **Sorodne teme**

• [Namigi za uspešno kopiranje in opti](#page-17-0)čno branje na strani 16

# **Kopiranje besedila ali mešanih dokumentov**

## **Kopiranje besedila ali mešanih dokumentov**

**1.** Naredite nekaj od naslednjega:

## **Izdelava črno-bele kopije**

**a**. Naložite papir.

Na pladenj za papir naložite papir polne velikosti.

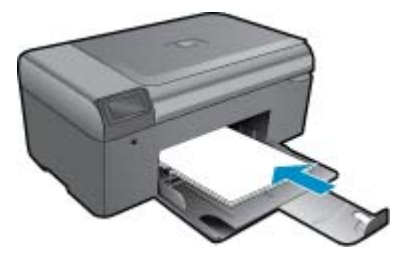

**b**. Naložite izvirnik.

Dvignite pokrov naprave.

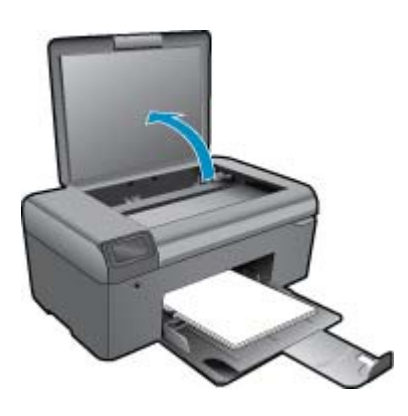

**Nasvet** Če želite narediti kopije debelih izvirnikov, na primer knjig, lahko odstranite pokrov.

Izvirnik položite v sprednji desni kot steklene plošče s stranjo za tiskanje obrnjeno navzdol.

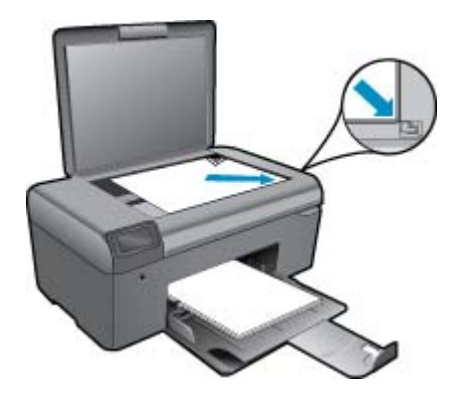

Zaprite pokrov.

- **c**. Izberite **Copy (Kopiranje)**.
	- Na začetnem zaslonu pritisnite gumb poleg **Copy (Kopiranje)**.
	- Pritisnite gumb poleg **Black Copy (Črno belo kopiranje)**.
	- Znova pritisnite gumb poleg **Black Copy (Črno belo kopiranje)**, če želite povečati število kopij.
- **d**. Začnite kopiranje.

Počakajte dve sekundi. Nato začne kopirati.

## **Izdelava barvne kopije**

**a**. Naložite papir.

Na pladenj za papir naložite papir polne velikosti.

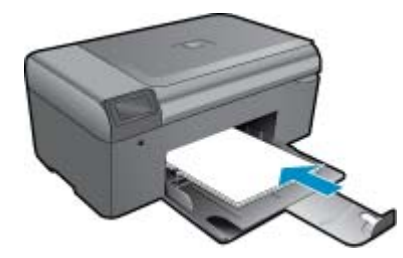

**b**. Naložite izvirnik.

Dvignite pokrov naprave.

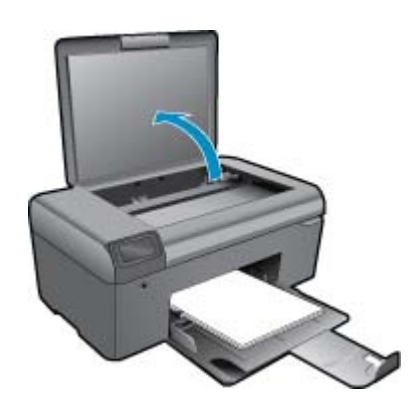

**Nasvet** Če želite narediti kopije debelih izvirnikov, na primer knjig, lahko odstranite pokrov.

Izvirnik položite v sprednji desni kot steklene plošče s stranjo za tiskanje obrnjeno navzdol.

<span id="page-17-0"></span>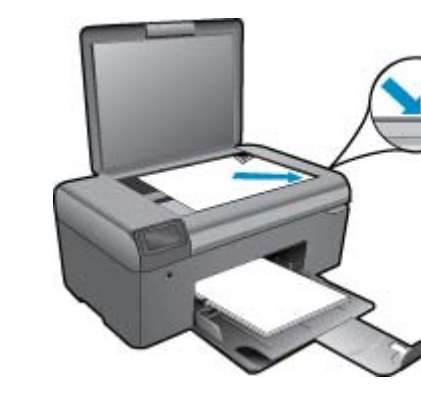

Zaprite pokrov.

- **c**. Izberite **Copy (Kopiranje)**.
	- Na začetnem zaslonu pritisnite gumb poleg **Copy (Kopiranje)**.
	- Pritisnite gumb poleg **Color Copy (Barvno kopiranje)**.
	- Znova pritisnite gumb poleg **Color Copy (Barvno kopiranje)**, če želite povečati število kopij.
- **d**. Začnite kopiranje.
	- Počakajte dve sekundi. Nato začne kopirati.
- **2.** Glejte animacijo za to temo.

## **Sorodne teme**

• Namigi za uspešno kopiranje in optično branje na strani 16

## **Namigi za uspešno kopiranje in optično branje**

Za uspešno kopiranje in optično branje upoštevajte te namige:

- Steklena plošča in notranji del pokrova morata biti čista. Optični bralnik prebere vse, kar je na steklu, kot del slike.
- Izvirnik položite v sprednji desni kot steklene plošče z natisnjeno stranjo obrnjeno navzdol.
- Če želite kopirati ali optično brati debele izvirnike, odstranite pokrov.
- Če želite narediti veliko kopijo majhnega izvirnika, ga optično preberite, sliko povečajte v programski opremi za optično branje in nato natisnite kopijo povečane slike.
- Če želite preprečiti napake in manjkajoče besedilo pri optičnem branju, preverite v programski opremi, ali je svetlost pravilno nastavljena.
- Če ima dokument, ki ga želite optično prebrati, zapleteno postavitev, v programski opremi izberite uokvirjeno besedilo za nastavitev optičnega branja dokumenta. S to nastavitvijo se ohranita postavitev in oblikovanje besedila.
- Če optično prebrana slika ni ustrezno obrezana, izklopite funkcijo samodejnega obrezovanja v programski opremi in sliko obrežite ročno.
- Pred začetkom optičnega branja se prepričajte, da je tiskalnik povezan z računalnikom, v katerem je nameščena programska oprema za optično branje.
- Poleg programske opreme HP Scanning lahko optično branje zaženete neposredno iz programa, združljivega z vmesnikom TWAIN ali programa Windows Image Acquisition (WIA), kot je Microsoft Word. Za več informacij o tem, kako zagnati optično branje iz teh programov, si oglejte dokumentacijo teh programov ali pomoč za programsko opremo HP Photosmart

# <span id="page-18-0"></span>**6 Delo s tiskalnimi kartušami**

- Preverjanje ocenjene ravni črnila
- Samodejno čiščenje tiskalne glave
- [Menjava tiskalnih kartuš](#page-19-0)
- Naroč[anje potrebš](#page-21-0)čin za črnilo
- [Podatki o garanciji za kartušo](#page-21-0)
- [Namigi za delo s](#page-22-0) črnilom

## **Preverjanje ocenjene ravni črnila**

Raven črnila lahko enostavno preverite in tako ugotovite, kdaj boste morali zamenjati tiskalno kartušo. Raven črnila prikazuje približno količino preostalega črnila v tiskalnih kartušah.

**Opomba 1** Če ste namestili ponovno napolnjeno ali obnovljeno tiskalno kartušo ali kartušo, ki jo je uporabljal drug tiskalnik, indikator ravni črnila morda ne bo natančen ali pa ne bo na voljo.

**Opomba 2** Opozorila in indikatorji ravni črnila posredujejo ocene le za namene načrtovanja. Ko prejmete opozorilno sporočilo, da primanjkuje črnila, kupite nadomestno kartušo, da preprečite morebitne zakasnitve pri tiskanju. Dokler je kakovost tiskanja še sprejemljiva, vam ni treba zamenjati tiskalne kartuše.

**Opomba 3** Črnilo v kartušah se pri tiskanju uporablja na različne načine, med drugim se uporablja v postopku inicializacije, pri katerem se izdelek in kartuše pripravijo za tiskanje, ter med servisiranjem tiskalne glave, kar zagotavlja, da so brizgalne šobe čiste in da črnilo teče tekoče. Poleg tega v kartuši ostane nekaj črnila, potem ko je porabljena. Za več informacij glejte spletno stran [www.hp.com/go/inkusage](http://www.hp.com/go/inkusage).

#### **Preverjanje ravni črnila iz programske opreme HP Photosmart**

- **1.** V programu HP Solution Center (Center rešitev HP) kliknite **Settings** (Nastavitve), pokažite na **Print Settings** (Nastavitve tiskanja) in nato kliknite **Printer Toolbox** (Orodjarna tiskalnika).
	- **Opomba Printer Toolbox** (Orodjarno tiskalnika) lahko odprete tudi iz pogovornega okna **Print Properties** (Lastnosti tiskanja). V pogovornemu oknu **Print Properties** (Lastnosti tiskanja) kliknite jeziček **Features** (Funkcije) in nato **Printer Services** (Tiskalniške storitve).

Odpre se okno **Printer Toolbox** (Orodjarna tiskalnika).

**2.** Kliknite kartico **Estimated Ink Level** (s (Ocenjene ravni črnila)). Prikažejo se ocenjene ravni črnila za kartuše s črnilom.

#### **Sorodne teme**

• Naročanje potrebščin za č[rnilo na strani 20](#page-21-0) Namigi za delo s č[rnilom na strani 21](#page-22-0)

## **Samodejno čiščenje tiskalne glave**

#### **Čiščenje tiskalnih glav iz programske opreme HP Photosmart**

- **Opomba** Tiskalno glavo morate očistiti le v primeru, če je kakovost tiskanja nesprejemljiva.
- **1.** V pladenj za papir naložite še neuporabljen navaden bel papir velikosti Letter, A4 ali Legal.
- **2.** V možnosti HP Solution Center (Center rešitev HP) kliknite **Settings (Nastavitve)**.
- <span id="page-19-0"></span>**3.** V **Print Settings** (Nastavitve tiskanja) kliknite **Printer Toolbox** (Orodjarna tiskalnika).
	- **Opomba Printer Toolbox (Orodjarna tiskalnika)** lahko odprete tudi iz pogovornega okna **Print Properties (Lastnosti tiskanja)**. V pogovornemu oknu **Print Properties (Lastnosti tiskanja)** kliknite jeziček **Features (Funkcije)** in nato **Printer Services (Tiskalniške storitve)**.

Prikaže se **Printer Toolbox** (Orodjarna tiskalnika).

- **4.** Kliknite jeziček **Device Services** (Storitve naprave).
- **5.** Kliknite **Clean the printhead (Očisti tiskalno glavo)**.
- **6.** Upoštevajte pozive, dokler niste zadovoljni s kakovostjo izpisa, in nato kliknite **Done** (Končano). Čiščenje poteka v dveh fazah. Posamezna faza čiščenja traja približno dve minuti ter porabi en list papirja in

precejšnjo količino črnila. Po koncu vsake faze natisnite stran in preverite njeno kakovost. Nadaljujte z naslednjo fazo le v primeru, da je kakovost tiskanja slaba.

Če je kakovost tiskanja še vedno slaba, čeprav ste izvedli obe faze, poskusite tiskalnik poravnati. Če se težave s kakovostjo tiskanja nadaljujejo tudi po poravnavi in čiščenju, se obrnite na HP-jevo podporo.

Ko očistite tiskalno glavo, natisnite poročilo o kakovosti tiskanja. Poglejte poročilo o kakovosti tiskanja, da vidite, ali težave s kakovostjo tiskanja še vedno obstajajo.

#### **Sorodne teme**

• Naročanje potrebščin za č[rnilo na strani 20](#page-21-0) Namigi za delo s č[rnilom na strani 21](#page-22-0)

## **Menjava tiskalnih kartuš**

## **Menjava tiskalnih kartuš**

- **1.** Preverite, ali je naprava vklopljena.
- **2.** Odstranite kartušo.
	- **a**. Odprite vratca za dostop do kartuš.

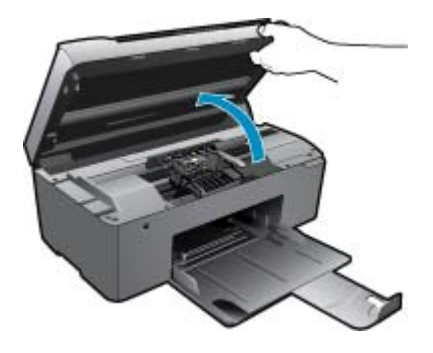

Nosilec kartuše se mora pomakniti na sredino naprave.

**b**. Pritisnite jeziček na kartuši in jo odstranite iz reže.

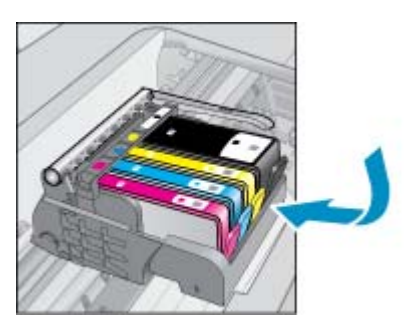

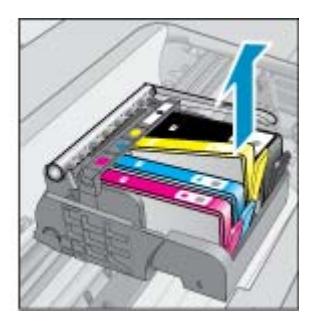

- **3.** Vstavite novo kartušo.
	- **a**. Odstranite tiskalno kartušo iz embalaže.

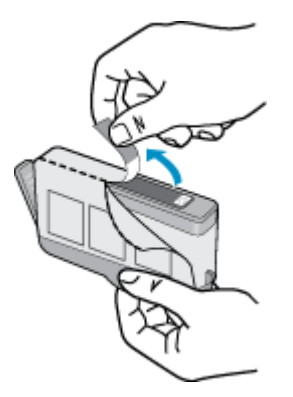

**b**. Zavrtite oranžni pokrovček in ga odstranite. Morda boste morali močno zavrteti, da odstranite pokrovček.

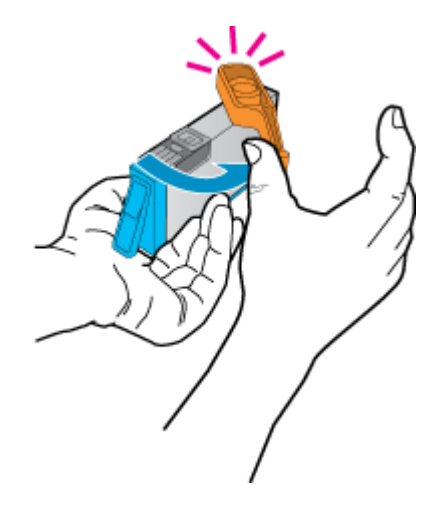

**c**. Poskrbite, da se bodo barvne ikone na kartuši in reži ujemale, nato potiskajte kartušo v režo, dokler se ne zaskoči.

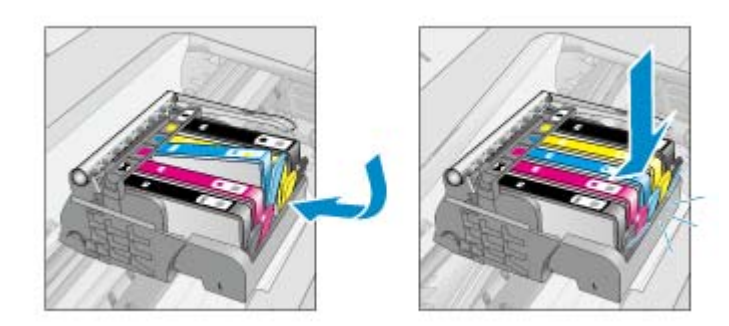

**d**. Zaprite vratca tiskalne kartuše.

<span id="page-21-0"></span>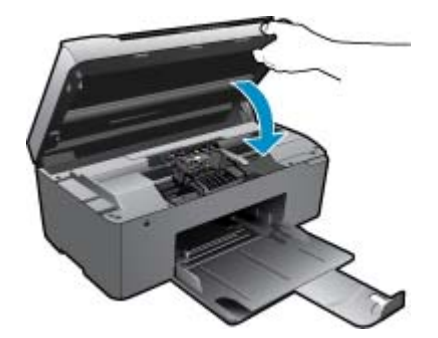

**4.** Glejte animacijo za to temo.

#### **Sorodne teme**

• Naročanje potrebščin za črnilo na strani 20 Namigi za delo s č[rnilom na strani 21](#page-22-0)

## **Naročanje potrebščin za črnilo**

Če želite izvedeti, katere potrebščine HP delujejo z vašim izdelkom, če želite naročiti potrošni material prek spleta ali izdelati seznam za nakup, ki ga lahko natisnete, odprite center rešitev HP in izberite možnost spletni nakup.

Informacije o kartušah in črnilu za spletni nakup so prikazane tudi v opozorilih o črnilu. Poleg tega lahko najdete informacije o kartušah in jih naročite v spletu tako, da obiščete [www.hp.com/buy/supplies.](http://www.hp.com/buy/supplies)

**Opomba** Naročanje kartuš prek interneta ni na voljo v vseh državah/regijah. Če v vaši državi/regiji ni na voljo, se za informacije o nakupu tiskalnih kartuš obrnite na lokalnega zastopnika za HP.

## **Podatki o garanciji za kartušo**

Garancija za HP-jeve kartuše velja samo, če jih uporabljate v ustreznih tiskalnih napravah HP. Garancija ne velja za HP-jeve kartuše, ki so bile ponovno napolnjene, predelane, obnovljene, nepravilno uporabljene ali spremenjene.

Med garancijsko dobo garancija velja, dokler HP-jevega črnila ne zmanjka in se garancijska doba ne izteče. Datum izteka garancijske dobe je v obliki LLLL/MM in ga najdete na izdelku, kot je prikazano:

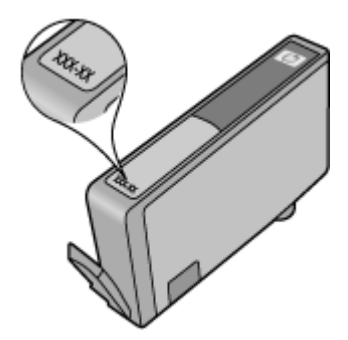

Za kopijo HP-jeve izjave o omejeni garanciji si oglejte priloženo natisnjeno dokumentacijo.

## <span id="page-22-0"></span>**Namigi za delo s črnilom**

Ko delate s kartušami s črnilom, upoštevajte te namige:

- Uporabljajte ustrezne kartuše s črnilom za vaš tiskalnik. Če želite videti seznam združljivih kartuš s črnilom, si oglejte natisnjeno dokumentacijo, priloženo tiskalniku. Ali pa si jih oglejte v orodju **Printer Toolbox** (Orodjarna tiskalnika) v programski opremi.
- Vstavite kartuše s črnilom v ustrezne reže. Barva in ikona vsake kartuše se morata ujemati z barvo in ikono vsake reže. Prepričajte se, da se vse kartuše zaskočijo.
- Uporabljajte pristne kartuše s črnilom HP. Pristne HP-jeve kartuše s črnilom so oblikovane in preizkušene s HPjevimi tiskalniki. Vedno znova vam pomagajo pri izdelavi odličnih fotografij.
- Ko se prikaže sporočilo o pomanjkanju črnila, kupite nove kartuše s črnilom. S tem se izognete zamudam pri tiskanju. Kartuš s črnilom vam ni treba zamenjati, dokler kakovost tiskanja ni nesprejemljiva.
- Če je kakovost tiskanja nesprejemljiva, se prepričajte, da je tiskalna glava čista. Upoštevajte navodila v meniju **Orodja** na zaslonu tiskalnika. Ali pa si jih oglejte v orodju **Printer Toolbox** (Orodjarna tiskalnika) v programski opremi.

## Osnove papirja 23

# <span id="page-24-0"></span>**Nalaganje medijev**

**1.** Naredite nekaj od naslednjega:

## **Nalaganje majhnega papirja**

**a**. Spustite pladenj za papir. Potisnite vodilo za širino papirja navzven.

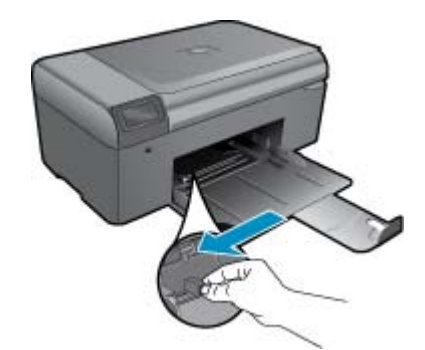

**b**. Naložite papir.

Sveženj foto papirja vstavite v pladenj za papir s krajšim robom naprej in stranjo za tiskanje navzdol.

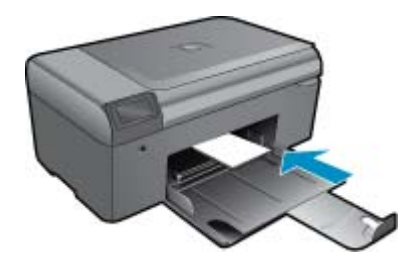

Sveženj papirja potiskajte naprej, dokler se ne ustavi.

**Opomba** Če ima fotografski papir, ki ga uporabljate, perforirane robove, papir naložite tako, da bodo robovi obrnjeni proti vam.

Vodilo za širino papirja potisnite proti robu papirja.

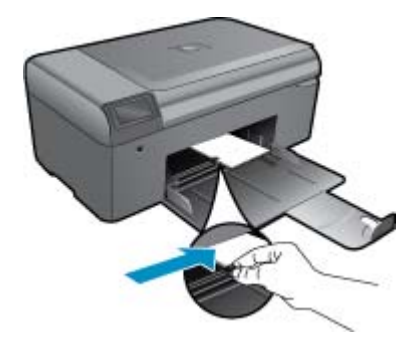

## **Nalaganje papirja polne velikosti**

- **a**. Spustite pladenj za papir.
	- Potisnite vodilo za širino papirja navzven.

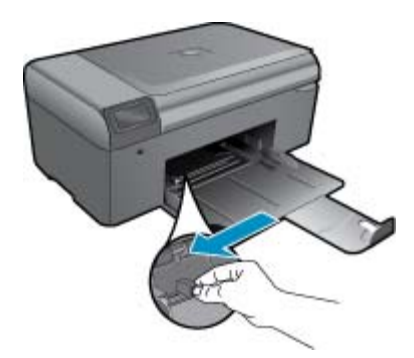

**b**. Naložite papir.

Sveženj papirja vstavite v pladenj za papir s krajšim robom naprej in stranjo za tiskanje navzdol.

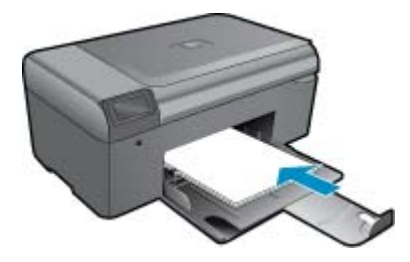

 Sveženj papirja potiskajte naprej, dokler se ne ustavi. Vodilo za širino papirja potisnite proti robu papirja.

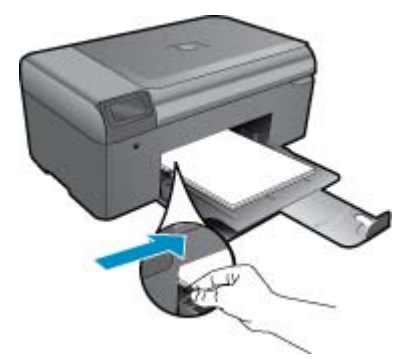

**2.** Glejte animacijo za to temo.

**HP-jeva podpora HP-jeva podpora**

# <span id="page-26-0"></span>**8 HP-jeva podpora**

- Pridobite dodatno pomoč
- HP-jeva telefonska podpora
- [Dodatne možnosti garancije](#page-27-0)

# **Pridobite dodatno pomoč**

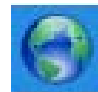

Več informacij in pomoči o HP Photosmart lahko najdete tako, da v polje **Search (Iskanje)** v levem zgornjem delu pregledovalnika pomoči vnesete ključno besedo. Na seznamu bodo naslovi sorodnih tem, tako za lokalne kot spletne teme.

Če se želite obrniti na HP-jevo podporo, [kliknite tukaj, da obiš](http://h20180.www2.hp.com/apps/Nav?h_pagetype=s-001&h_page=hpcom&h_client=s-h-e002-1&h_product=4058813&h_lang=sl&h_cc=si)čete splet.

## **HP-jeva telefonska podpora**

Možnosti podpore za telefon in razpoložljivost se razlikujejo glede na izdelek, državo/regijo in jezik.

Ta odstavek vsebuje naslednje teme:

- Obdobje telefonske podpore
- Klicanje
- Po poteku telefonske podpore

## **Obdobje telefonske podpore**

Eno leto brezplačne telefonske podpore je na voljo v Severni Ameriki, Tihomorski Aziji in Južni Ameriki (vključno z Mehiko). Če želite informacije o obdobju telefonske podpore v Evropi, na Bližnjem vzhodu in v Afriki, obiščite spletno mesto [www.hp.com/support](http://h20180.www2.hp.com/apps/Nav?h_lang=sl&h_cc=si&h_product=4058813&h_page=hpcom&h_pagetype=s-001&lang=sl&cc=si&h_client=s-h-e002-1). Telefonske klice obračuna vaš ponudnik telefonskih storitev.

## **Klicanje**

HP-jevo podporo pokličite, ko ste pri računalniku in napravi. Pripravite naslednje podatke, ki jih boste morali posredovati:

- Ime izdelka (HP Photosmart B010 series)
- serijsko številko (najdete jo na zadnji ali spodnji strani naprave)
- sporočila, ki so se pojavila ob tej težavi
- odgovore na ta vprašanja:
	- Ali je do te težave že kdaj prišlo?
	- Ali jo lahko ponovite?
	- Ali ste ob nastali težavi v računalnik dodajali strojno ali programsko opremo?
	- Se je pred tem kaj zgodilo (npr. nevihta, ali ste premikali napravo itd.)?

Če želite seznam telefonskih številk za podporo, obiščite [www.hp.com/support.](http://h20180.www2.hp.com/apps/Nav?h_lang=sl&h_cc=si&h_product=4058813&h_page=hpcom&h_pagetype=s-001&lang=sl&cc=si&h_client=s-h-e002-1)

## **Po poteku telefonske podpore**

Po poteku telefonske podpore je HP-jeva pomoč na voljo z doplačilom. Pomoč je na voljo tudi na HP-jevi spletni strani za podporo: [www.hp.com/support](http://h20180.www2.hp.com/apps/Nav?h_lang=sl&h_cc=si&h_product=4058813&h_page=hpcom&h_pagetype=s-001&lang=sl&cc=si&h_client=s-h-e002-1). Če želite več informacij o možnostih podpore, se obrnite na prodajalca HP ali pokličite telefonsko številko podpore za vašo državo/regijo.

## <span id="page-27-0"></span>**Dodatne možnosti garancije**

Za dodatno ceno so na voljo razširjene storitve za napravo HP Photosmart. Obiščite naše spletno mesto [www.hp.com/support,](http://h20180.www2.hp.com/apps/Nav?h_lang=sl&h_cc=si&h_product=4058813&h_page=hpcom&h_pagetype=s-001&lang=sl&cc=si&h_client=s-h-e002-1) izberite svojo državo/regijo in jezik ter v razdelku s storitvami in garancijo poiščite informacije o možnostih razširjenih storitev.

## **Odstranjevanje zagozdenega papirja iz zadnjih vratc**

## **Čiščenje zagozdenega papirja skozi vratca na zadnji strani**

- **1.** Izklopite napravo.
- **2.** Odstranite zadnja vratca.

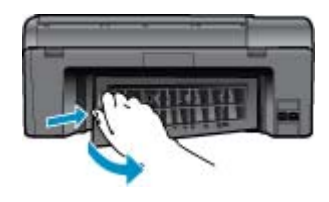

- **3.** Odstranite zagozdeni papir.
- **4.** Vrata na zadnji strani ponovno namestite.

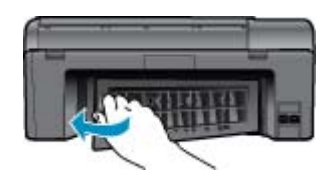

- **5.** Vklopite napravo.
- **6.** Poskusite znova tiskati.
- **7.** Glejte animacijo za to temo.

# <span id="page-28-0"></span>**9 Tehnični podatki**

To poglavje vsebuje tehnične podatke in mednarodne upravne informacije za napravo HP Photosmart.

Dodatne specifikacije si oglejte v natisnjeni dokumentaciji, ki je priložena napravi HP Photosmart.

Ta odstavek vsebuje naslednje teme:

- **Obvestilo**
- Tehnični podatki
- [Okoljevarstveni program za nadzor izdelka](#page-29-0)
- [Upravna obvestila](#page-33-0)

## **Obvestilo**

### Obvestila podjetja Hewlett-Packard Company

Informacije v tem dokumentu se lahko spremenijo brez obvestila. Vse provice so pridržane. Razmroževanje, prirejanje di prevojanje tega materiala brez predhodnega planega dovoljenja podjelja Hewlet-Packard<br>je prepovedano, razen v primerih, ki jih dovoljuje Zakon o avtorskih pravicah. Ga tehnične ali uredniške napake ali izpuste v tem dokumentu. C 2009 Hawlett-Packard Development Company, L.P. Microsoft, Windows, Windows XP in Windows Vista so v ZDA zaščitene blagovne znamke družbe Microsoft Corporation Windows 7 je zatičitena blagovna znamka ali blagovna znamka družbe Microsoft Corporation v ZDA in/ali drugih državah Intel in Pentium sta blagovni znamki ali zaščiteni blagovni znamki družbe Intel Corporation ali njenih podružnic v ZDA in drugih državah.

## **Tehnični podatki**

To poglavje vsebuje tehnične podatke za napravo HP Photosmart. Za popolne tehnične podatke o izdelku glejte list s podatki o izdelku na naslovu [www.hp.com/support.](http://h20180.www2.hp.com/apps/Nav?h_lang=sl&h_cc=si&h_product=4058813&h_page=hpcom&h_pagetype=s-001&lang=sl&cc=si&h_client=s-h-e002-1)

#### **Sistemske zahteve**

Sistemske zahteve in zahteve programske opreme se nahajajo v datoteki Readme (Berime).

Če želite informacije o prihodnjih izdajah operacijskih sistemov in podpori, obiščite HP-jevo spletno stran za podporo na naslovu [www.hp.com/support](http://h20180.www2.hp.com/apps/Nav?h_lang=sl&h_cc=si&h_product=4058813&h_page=hpcom&h_pagetype=s-001&lang=sl&cc=si&h_client=s-h-e002-1).

#### **Tehnični podatki o okolju**

- Priporočena temperatura okolja za delovanje naprave: 15 ºC do 32 ºC (59 ºF do 90 ºF)
- Dovoljena temperatura okolja za delovanje naprave: 5 ºC do 40 ºC (41 ºF do 104 ºF)
- Vlažnost: od 20 do 80 % relativne vlažnosti, brez kondenza (priporočljivo); 25 ºC najvišja temperatura rosišča
- Razpon temperature, ko naprava ne deluje (ko je skladiščena): 40 ºC do 60 ºC (–40 ºF do 140 ºF)
- V primeru prisotnosti močnih elektromagnetnih polj je lahko delovanje naprave HP Photosmart deloma moteno
- Če želite preprečiti motnje, ki lahko nastanejo zaradi potencialno močnih elektromagnetnih polj, HP priporoča uporabo USB kabla, katerega dolžina je krajša ali enaka 3 m

#### **Tehnični podatki o papirju**

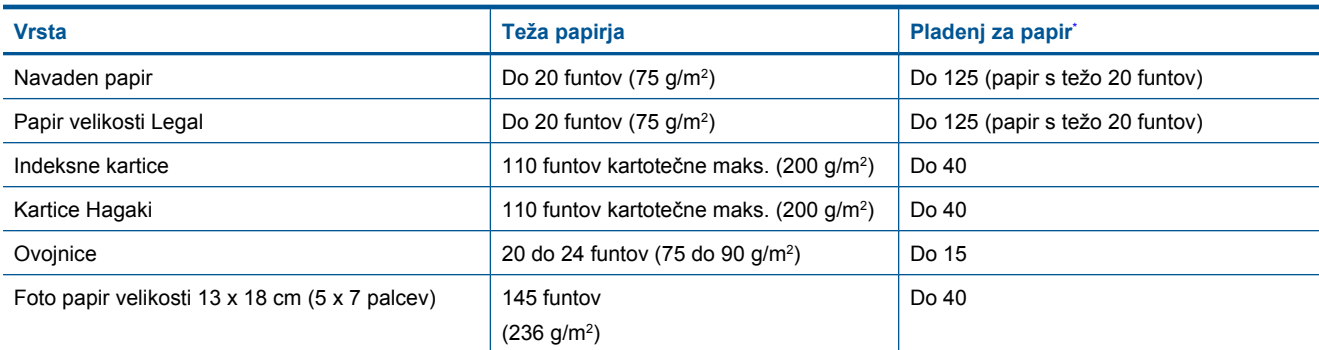

#### <span id="page-29-0"></span>Poglavje 9 (nadaljevanje)

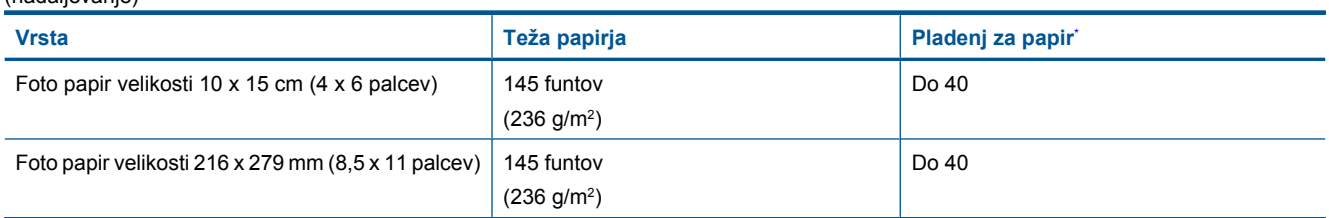

Največja zmogljivost.

**Topomba** Celoten seznam podprtih velikosti medijev poiščite v gonilniku tiskalnika.

## **Tehnični podatki o tiskanju**

- Hitrost tiskanja je odvisna od zahtevnosti dokumenta
- Panoramsko tiskanje
- Način: tehnologija thermal inkjet z dovajanjem po potrebi
- Jezik: PCL3 GUI

## **Tehnični podatki o optičnem branju**

- Vključuje tudi urejevalnik slik
- Programski vmesnik, skladen s standardom Twain
- Ločljivost: do 1200 x 2400 ppi optično;19200 ppi napredno (programska oprema) Če želite več informacij o ločljivosti ppi, glejte programsko opremo optičnega čitalnika.
- Barva: 48-bitna barva, 8-bitna sivina (256 nivojev sivin)
- Največja velikost optičnega branja iz steklene plošče: 21,6 x 29,7 cm

## **Tehnični podatki o kopiranju**

- Digitalna obdelava slike
- Največje število kopij se razlikuje od modela do modela
- Hitrost kopiranja je odvisna od zahtevnosti dokumenta in modela
- Največja povečava kopije od 200 do 400 % (odvisno od modela)
- Največje pomanjšanje kopije od 25 do 50 % (odvisno od modela)

## **Izkoristek kartuš**

Če želite več informacij o ocenjenih izkoristkih kartuš, obiščite stran [www.hp.com/go/learnaboutsupplies.](http://www.hp.com/go/learnaboutsupplies)

## **Ločljivost tiskanja**

Več o ločljivosti tiskanja najdete v programski opremi tiskalnika.

## **Okoljevarstveni program za nadzor izdelka**

Hewlett-Packard je zavezan skrbi za kakovostne izdelke in varovanje okolja. Ta izdelek vključuje možnost recikliranja. Uporabljeno je bilo najmanjše možno število materialov, ki kljub temu zagotavlja normalno delovanje in zanesljivost. Materiale lahko preprosto razstavite. Vezi in druge povezave lahko hitro najdete, pridete do njih in jih odstranite z navadnim orodjem. Pomembni deli so narejeni tako, da lahko zaradi učinkovitega razstavljanja in popravila hitro dostopite do njih.

Dodatne informacije poiščite na spletni strani HP Commitment to Environment na naslovu:

[www.hp.com/hpinfo/globalcitizenship/environment/index.html](http://www.hp.com/hpinfo/globalcitizenship/environment/index.html)

Ta odstavek vsebuje naslednje teme:

- [Ekološki nasveti](#page-30-0)
- [Uporaba papirja](#page-30-0)
- [Plastika](#page-30-0)
- [Podatki o varnosti materiala](#page-30-0)
- [Poraba energije](#page-30-0)
- [Program recikliranja](#page-30-0)
- <span id="page-30-0"></span>• [Program recikliranja potrošnega materiala za brizgalne tiskalnike HP](#page-31-0)
- [Disposal of waste equipment by users in private households in the European Union](#page-31-0)
- Kemič[ne snovi](#page-31-0)
- [Battery disposal in the Netherlands](#page-32-0)
- **[Battery disposal in Taiwan](#page-32-0)**
- **[Attention California users](#page-32-0)**
- **[EU battery directive](#page-33-0)**

## **Ekološki nasveti**

HP se zavzema za pomoč strankam pri zmanjševanju onesnaževanja okolja. HP je pripravil spodnje ekološke nasvete za tiskanje, s katerimi boste čim manj škodovali okolju. Poleg uporabe posebnih funkcij v tem izdelku obiščite tudi HP-jevo spletno mesto HP Eco Solutions, kjer najdete več informacij o HP-jevih okoljskih pobudah.

[www.hp.com/hpinfo/globalcitizenship/environment/](http://www.hp.com/hpinfo/globalcitizenship/environment/)

#### **Ekološke funkcije vašega izdelka**

- **Pametno spletno tiskanje**: Vmesnik HP Smart Web Printing (tehnologija HP Smart Web Printing) vključuje okni **Clip book (Knjiga izrezkov)** in **Edit Clips (Uredi izrezke)**, kjer lahko shranite, organizirate ali natisnete izrezke iz spleta.
- **Informacije o varčevanju z energijo**: Če želite določiti kvalifikacijski status ENERGY STAR® tega izdelka, glejte Poraba energije na strani 29.
- **Reciklirani materiali**: Če želite več informacij o recikliranju izdelkov HP, obiščite: [www.hp.com/hpinfo/globalcitizenship/environment/recycle/](http://www.hp.com/hpinfo/globalcitizenship/environment/recycle/)

## **Uporaba papirja**

Ta izdelek je primeren za uporabo recikliranega papirja, ki ustreza DIN 19309 in EN 12281:2002.

## **Plastika**

Nad 25 gramov težki plastični deli so označeni v skladu z mednarodnimi standardi, ki izboljšujejo možnost identifikacije plastičnih mas po poteku življenjske dobe izdelka v reciklažne namene.

## **Podatki o varnosti materiala**

Podatki o varnosti materiala (PVM) so vam na voljo na HP-jevem spletnem mestu na naslovu:

[www.hp.com/go/msds](http://www.hp.com/go/msds)

## **Poraba energije**

Oprema za tiskanje in slikovno obdelavo Hewlett-Packard, ki je označena z logotipom ENERGY STAR®, ustreza specifikacijam opreme za slikovno obdelavo ENERGY STAR ameriške agencije za varovanje okolja. Na izdelkih za slikovno obdelavo, ki ustrezajo specifikacijam ENERGY STAR, bo naslednja oznaka:

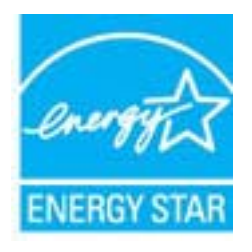

Dodatne informacije o modelih izdelkov, ki ustrezajo specifikacijam ENERGY STAR, so na voljo na: [www.hp.com/](http://www.hp.com/go/energystar) [go/energystar.](http://www.hp.com/go/energystar)

## **Program recikliranja**

HP ponuja vedno več programov za vračanje izdelkov in reciklažo v veliko državah/regijah in pri partnerjih z nekaj največjimi elektronskimi reciklažnimi centri po vsem svetu. HP ohranja sredstva s ponovno prodajo nekaterih svojih najbolj priljubljenih izdelkov. Če želite več informacij o vračilu in recikliranju izdelkov HP obiščite:

<span id="page-31-0"></span>[www.hp.com/hpinfo/globalcitizenship/environment/recycle/](http://www.hp.com/hpinfo/globalcitizenship/environment/recycle/)

## **Program recikliranja potrošnega materiala za brizgalne tiskalnike HP**

HP je predan varovanju okolja. HP-jev program reciklaže potrošnega materiala za brizgalne tiskalnike je na voljo v številnih državah/regijah in vam omogoča brezplačno reciklažo rabljenih tiskalnih in črnilnih kartuš. Če želite več informacij, pojdite na naslednjo spletno stran:

[www.hp.com/hpinfo/globalcitizenship/environment/recycle/](http://www.hp.com/hpinfo/globalcitizenship/environment/recycle/)

## **Disposal of waste equipment by users in private households in the European Union**

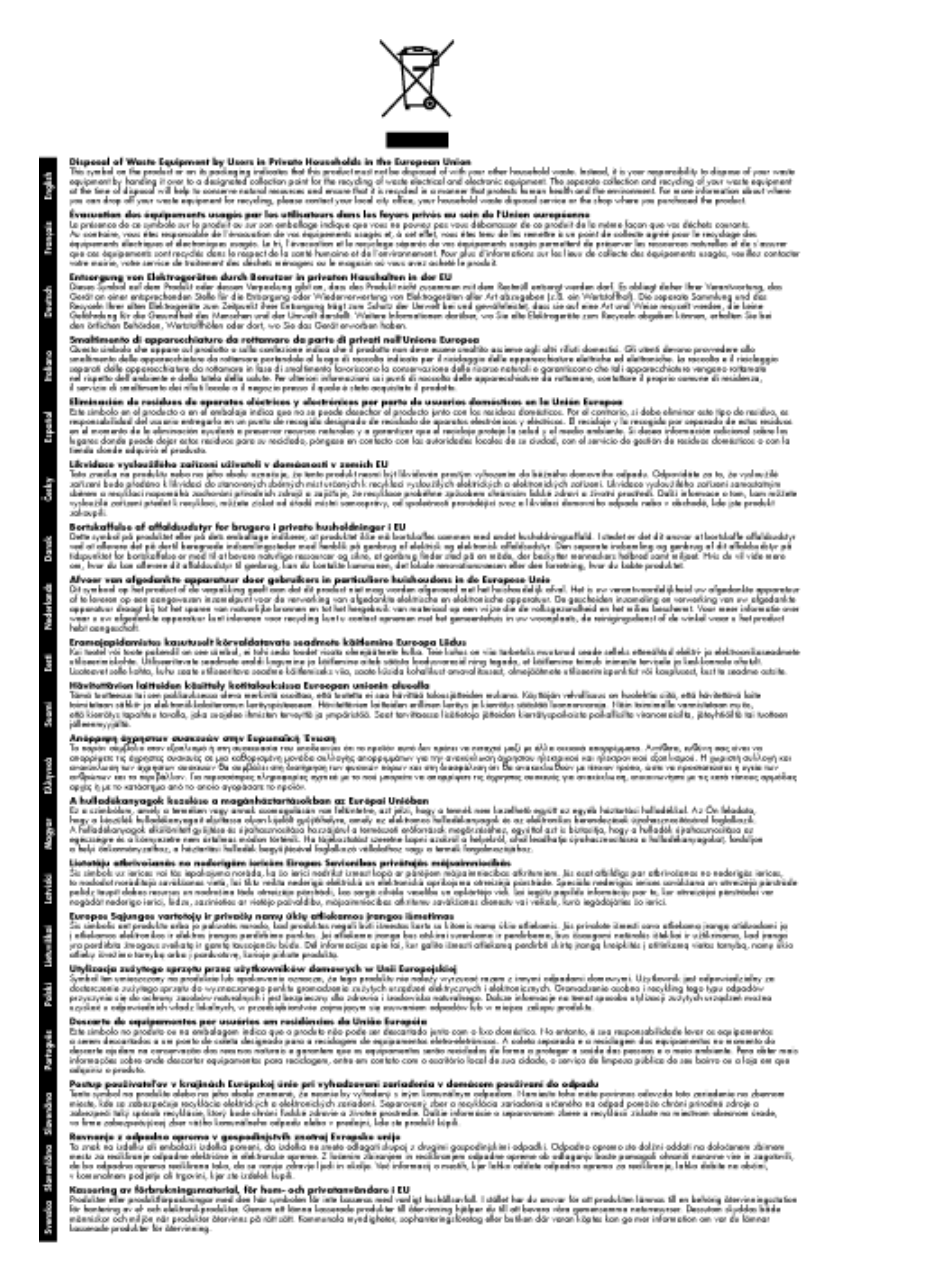

## **Kemične snovi**

HP svojim strankam zagotavlja informacije o kemičnih snoveh v svojih izdelkih v skladu z zakonskimi zahtevami, kot je npr. REACH *(Uredba Evropskega parlamenta in Sveta 1907/2006/ES o registraciji, evalvaciji, avtorizaciji in omejevanju kemikalij)*. Poročilo o kemičnih snoveh za ta izdelek poiščite na naslovu: [www.hp.com/go/reach](http://www.hp.com/go/reach).

## <span id="page-32-0"></span>**Battery disposal in the Netherlands**

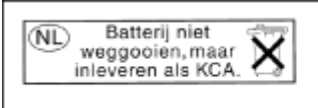

Dit HP Product bevat een lithium-manganese-dioxide batterij. Deze bevindt zich op de hoofdprintplaat. Wanneer deze batterij leeg is, moet deze volgens de geldende regels worden afgevoerd.

## **Battery disposal in Taiwan**

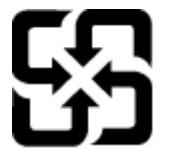

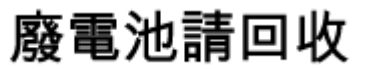

Please recycle waste batteries.

## **Attention California users**

The battery supplied with this product may contain perchlorate material. Special handling may apply. For more information, go to the following Web site:

[www.dtsc.ca.gov/hazardouswaste/perchlorate](http://www.dtsc.ca.gov/hazardouswaste/perchlorate)

## <span id="page-33-0"></span>**EU battery directive**

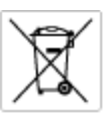

#### **European Union Battery Directive**

procedure contains a battery that is used to maintain data integrity of real time clock or product settings and is designed to last the life of the<br>product. Any otherspi to service or replace this bottery should be perform

Directive sur les batteries de l'Union Européenne<br>Ca produit content une batterie qui permet de maintenir l'intégrité des données pour les paramètres du produit ou l'horloge en temps réel et qui a<br>été conque pour durer aus technicien qualifié.

Batterie-Richtlinie der Europäischen Union<br>Disse Produktenfalt eine Istitute, die dezu dent, die Dotenintegrität der Echtzeitehr zowie der Produkteintellungen zu erholten, und die für die<br>Lebensdauer des Produkte aussicht. qualifizierten Servicetechnike durchgeführt werden

Direttiva dell'Unione Europea relativa alla raccolta, al trattamento e allo smattimento di batterie e accumulatori<br>Quasia prodato contino una bateria utilizzata per preservare l'integrità dei dell'aralogio in tempo reale o ni<br>I prodoto o

**Directiva sobre baterias de la Unión Europea**<br>Este producto contiene una batería que se utiliza para conservar la integridad de las datas del relaj de tiempa real o la configuración del producto<br>y está diseñada para durar mantenimiento cualiticado.

Směrnice Evropské unie pro nakládání z bateriemi<br>Testo výrobek obsahuje baterii, která zlouží k uchování správných dat hodin reálného času nebo nastavení výrobku. Baterie je navržena tak, aby<br>vydržela celou životnost výrob

#### **EU's batteridirektiv**

Produktet indeholder et batteri, som bruges til at vedligeholde dotalntegriteten for realtidsur-eller produktindetilinger og er beregnet til at holde i<br>hele produktet: levetid. Service på batteriet eller udskiftning ber fo

**Richtlijn batterijen voor de Europese Unie**<br>Dit product bevol een batterij die wordt gebruik voor een juiste tijdsaanduiding van de klok en het behoud van de productratellingen. Boverdien is<br>deze ontworpen om gedurende de

E**vroopa Liidu aku direktiiv**<br>Toode sisaldab aku, mida kaudabaa naabija kela andmeühtuse või tode säte säiltamiseks. Aku on valmistatud kastna terve tode kasutusaja.<br>Akut tohib hooldada või vahetada ainult kvalitiseeritud

#### Euroopan unionin paristodirektiivi

seroopan umanın panaroamextırır.<br>Tämä lait sisilisi paniku, pla köytetüs readialisisin kellen fetger ja laiteen asetuka sülyttämisen. Paristan on suumiteku keskivän laiteen<br>kola köyttään ajan. Paristan mahdollinen karjaus

#### Οδηγία της Ευρωπαϊκής Ένωσης για τις ηλεκτρικές στήλες

Οσηγια της Ευρωπαϊκης Ενωσης για τις ηλεκτρικες στηλες<br>Αυτότο προϊόν περιλαμβάνει μια μποτορία, η αποία χρησιμοποιείται για τη διατήρηση της ακεραιότητας των δεδομένων ρολογιού πραγματικού<br>χρόνου ή των ρυθμίσεων προϊόντος

**Az Európai unió telepek és akkumulátorok direktívája**<br>A temék tatalmaz egy elemet, melynek feladata az, hagy biztosítos a valós idejű öra vagy a temék beállításainak adatíntegritását. Az elem úgy<br>von tervezve, hogy végig

**Eiropas Savienības Bateriju direktīva**<br>Padūšam ir batelja, ko iznanto reālā laika pulksteņa vai produkts ieststjumu datu integritātes saglabātanai, un tā ir paredzēta visam produšts<br>dzīves ciklom. Jobkura opkope vai bater

E**vropos Sąjungos baterijų ir akumuliatorių direktyva**<br>Šiane gamin*į*je yra beietį, kui naudojana, kad būtų galima prižūrėti nadauslaiko laikradžio veikimą arba gaminia nuodatas ji skino veikil<br>Vieggaminio eksplodovimo lai

**Dyrektywa Unii Europejskiej w sprawie baterii i akumulatorów**<br>Protúči zowiero bolsnię wykorzyhywarą do zochowania integralność danych zagara czau rzeczywistego lub ustawiań produktu, która<br>podtrzymuje działanie produktu.

#### Diretiva sobre baterias da União Européia

e mante e contén una bataria que é usada para manter a integridade dos dados do relógio en tempo real ou dos configurações do produto e<br>Este produto contém uma bataria que é usada para manterina de corsentar ou substituir é projetada<br>qualificado.

**Smernica Európskej únie pre zaobchádzanie s batériami**<br>Tasto výstočí obschuje batéria, která súži na uchovnie správnych údajov hodin reálneho času dobo nastovení výroku. Batéria je skonštruovaná<br>tak, aby vydržala celú živ

**Direktiva Evropske unije o baterijah in akumulatorjih**<br>V hm balelu je baterija, i zagotovlja natarinot podatko une vednem času ali nastavitev izdeka v celotni življenjski dobi izdeka. Kakstno koli<br>popravilo ali zamenjevo

#### EU:n batteridirektiv

sua samenamene<br>Podučan innehåler ett bateri som används för att upptäthålla data i makidsklodan och produktinstälningarna. Bateriet ska räcka produktens<br>hela Itvičingd, Endast kvalificerade senicetekniker för utföra servic

**Директнев за батерии на Европейских съюз**<br>Том продуст съдарха батарии, която се каполао за падържане на цепоста на даниле на часовния в реатно време ити настройките за<br>продукта, създадена на надържи през цели живот на пр

**Directivo Uniunii Europene referitoare la baterii**<br>Acad produ confine o baterie cara esta edizab pentru a menține integritatea datelor cecaului de timp recl sou satărilor produzului și core este<br>proieciată să ferrojaneze un tehnician de service calificat.

## **Upravna obvestila**

HP Photosmart izpolnjuje zahteve o izdelkih upravnih agencij v vaši državi/regiji.

Ta odstavek vsebuje naslednje teme:

- <span id="page-34-0"></span>• Upravna identifikacijska številka modela
- **FCC** statement
- VCCI (Class B) compliance statement for users in Japan
- [Notice to users in Japan about the power cord](#page-35-0)
- [Notice to users in Korea](#page-35-0)
- [Notice to users in Germany](#page-35-0)
- [Noise emission statement for Germany](#page-35-0)
- **[HP Photosmart B010 series declaration of conformity](#page-36-0)**

## **Upravna identifikacijska številka modela**

Za upravne namene je izdelku določena upravna identifikacijska številka modela. Upravna številka modela za vaš izdelek je SNPRH-0903. Te številke ne smete zamenjati s tržnim imenom (HP Photosmart B010 series ipd.) ali številkami izdelka (CN255B ipd.).

## **FCC statement**

#### **FCC** statement

The United States Federal Communications Commission (in 47 CFR 15.105) has specified that the following notice be brought to the attention of users of this product.

This equipment has been tested and found to comply with the limits for a Class B digital device, pursuant to Part 15 of the FCC Rules. These limits are designed to provide reasonable protection against harmful interference in a residential installation. This equipment generates, uses and can radiate radio frequency energy and, if not installed and used in accordance with the instructions, may cause harmful interference to radio communications. However, there is no quarantee that interference will not occur in a particular installation. If this equipment does cause harmful interference to radio or television reception, which can be determined by turning the equipment off and on, the user is encouraged to try to correct the interference by one or more of the following measures:

- Reorient the receiving antenna.
- Increase the separation between the equipment and the receiver.
- Connect the equipment into an outlet on a circuit different from that to which the receiver is connected.
- Consult the dealer or an experienced radio/TV technician for help.
- For further information, contact:

Manager of Corporate Product Regulations Hewlett-Packard Company 3000 Hanover Street Palo Alto, Ca 94304  $(650)$  857-1501

Modifications (part 15.21)

The FCC requires the user to be notified that any changes or modifications made to this device that are not expressly approved by HP may void the user's authority to operate the equipment.

This device complies with Part 15 of the FCC Rules. Operation is subject to the following two conditions: (1) this device may not cause harmful interference, and (2) this device must accept any interference received, including interference that may cause undesired operation.

## **VCCI (Class B) compliance statement for users in Japan**

この装置は、情報処理装置等電波障害自主規制協議会 (VCCI)の基準に基づくクラス B情報技術装置です。この装置は、家庭環境で使用することを目的としていますが、こ の装置がラジオやテレビジョン受信機に近接して使用されると受信障害を引き起こす ことがあります。

取り扱い説明書に従って正しい取り扱いをして下さい。

## <span id="page-35-0"></span>**Notice to users in Japan about the power cord**

```
製品には、同梱された電源コードをお使い下さい。
同梱された電源コードは、他の製品では使用出来ません。
```
## **Notice to users in Korea**

```
사용자 안내문(B급 기기)
이 기기는 비업무용으로 전자파 적합 등록을 받은 기기로서, 주거지역에서는 물론 모든
지역에서 사용할 수 있습니다.
```
## **Notice to users in Germany**

## Sehanzeige-Arbeitsplätze

Das Gerät ist nicht für die Benutzung am Bildschirmarbeitsplatz gemäß BildscharbV vorgesehen.

## **Noise emission statement for Germany**

## Geräuschemission

LpA < 70 dB am Arbeitsplatz im Normalbetrieb nach DIN 45635 T. 19

## <span id="page-36-0"></span>**HP Photosmart B010 series declaration of conformity**

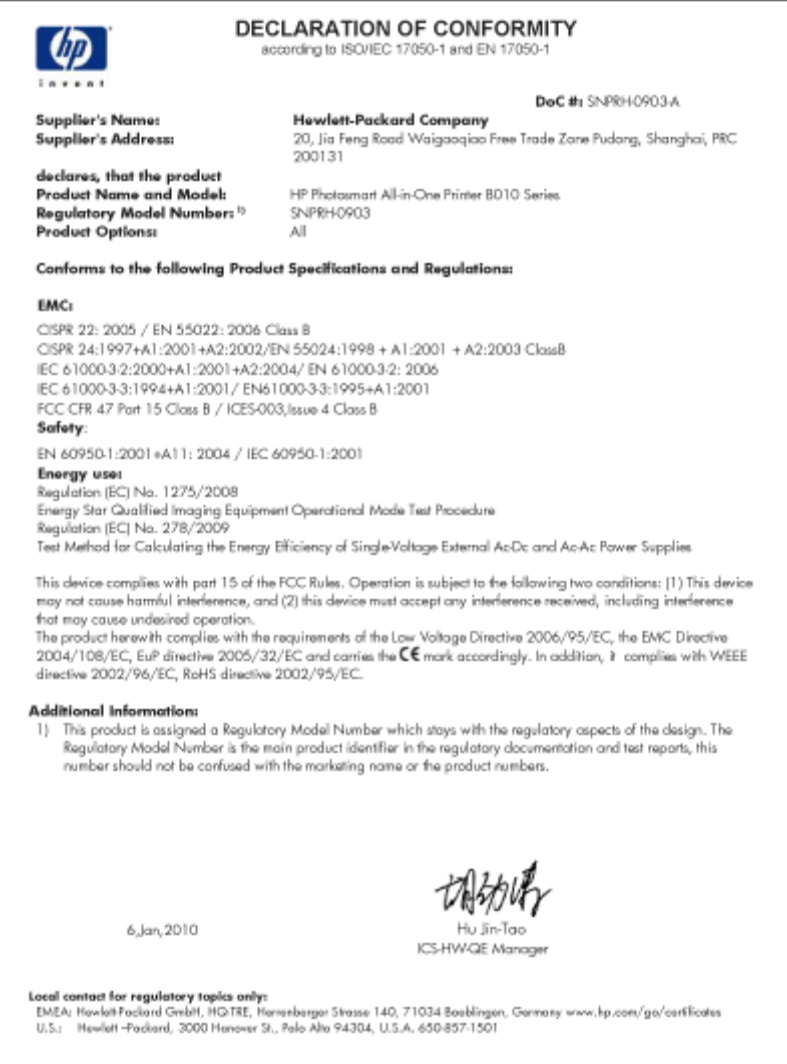

Poglavje 9

# <span id="page-38-0"></span>**Stvarno kazalo**

## **F**

foto papir specifikacije [27](#page-28-0) foto papir velikosti 10 x 15 cm specifikacije [27](#page-28-0)

## **G**

garancija [26](#page-27-0) gumbi, nadzorna ploš ča [6](#page-7-0)

## **K**

kopiranje specifikacije [28](#page-29-0)

## **N**

nadzorna ploš č a funkcije [6](#page-7-0) gumbi [6](#page-7-0) nalepke specifikacije [27](#page-28-0)

## **O**

obdobje telefonske podpore obdobje podpore [25](#page-26-0) okolje tehni čni podatki o okolju [27](#page-28-0) ovojnice specifikacije [27](#page-28-0)

## **P**

papir specifikacije [27](#page-28-0) papir Legal specifikacije [27](#page-28-0) papir Letter specifikacije [27](#page-28-0) podpora uporabnikom garancija [26](#page-27-0) po poteku telefonske podpore [25](#page-26-0) prosojnice specifikacije [27](#page-28-0) prostor Okoljevarstveni program za nadzor izdelka [28](#page-29-0)

## **R**

recikliranje kartuše s črnilom [30](#page-31-0)

## **S**

scan tehni čni podatki o opti čnem branju [28](#page-29-0) sistemske zahteve [27](#page-28-0)

## **T**

tehni čni podatki sistemske zahteve [27](#page-28-0) tehni čni podatki o kopiranju [28](#page-29-0) tehni čni podatki o okolju [27](#page-28-0) tehni čni podatki o opti čnem branju [28](#page-29-0) tehni čni podatki o papirju [27](#page-28-0) tehni čni podatki o tiskanju [28](#page-29-0) telefonska podpora [25](#page-26-0) tiskanje specifikacije [28](#page-29-0)

## **U**

upravna obvestila upravna identifikacijska številka modela [33](#page-34-0)